## **Bereichs-Reihenfolge ändern**

Die Reihenfolge der Bereiche wird mit den kleinen Pfeiltasten in der Listenansicht der Produktgruppen verwaltet.

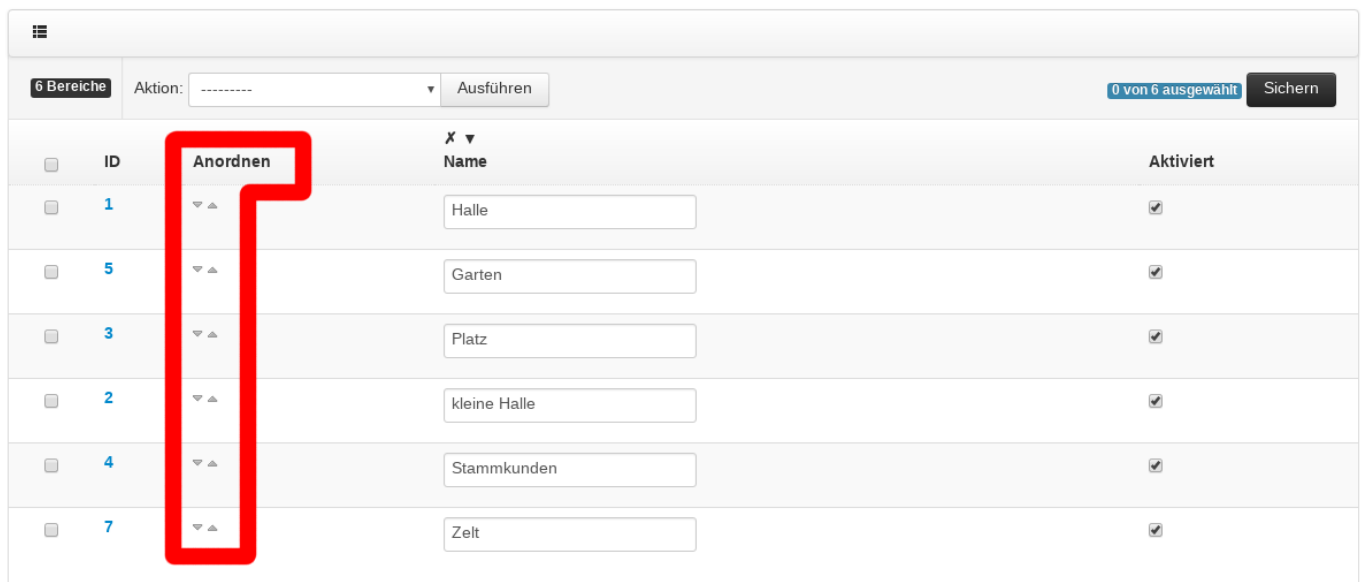

Beispiel Video:

[00850\\_reorder\\_locations.mp4](http://wiki.bondroid.at/lib/exe/fetch.php?cache=&media=wiki:00850_reorder_locations.mp4)

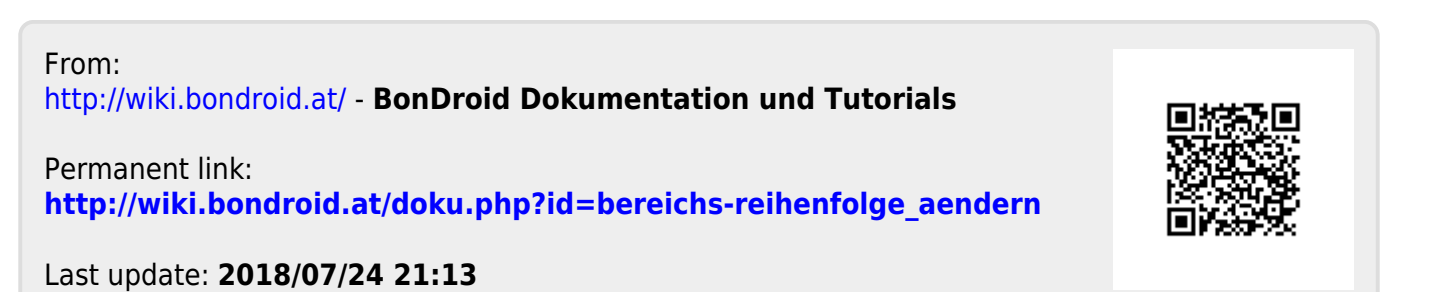